## **JPK\_FA(4)**

W nowej wersji JPK FA zostały wprowadzone zmiany m.in. dotyczące pól:

- EUPLVATID numer identyfikacyjny VAT podatnika nadany w Polsce dla celów procedury OSS nieunijnej, w formacie EU616xxxxxx.
- IMPLVATID numer identyfikacyjny VAT podatnika w procedurze importu, nadany w Polsce zgodnie z art. 138e ust. 7 pkt 1 i 2 ustawy, w formacie IM616xxxxxxx.
- P\_13\_5 Suma wartości sprzedaży netto dla transakcji dostawy towarów oraz świadczenia usług poza terytorium kraju. W przypadku faktur zaliczkowych, kwota zaliczki netto. W przypadku faktur korygujących, kwota różnicy, o której mowa w art. 106j ust. 2 pkt 5 ustawy.
- P\_14\_5 Kwota podatku od wartości dodanej w przypadku procedur szczególnych, o których mowa w dziale XII w rozdziałach 6a, 7 i 9 ustawy.
- P\_12\_XII Stawka podatku od wartości dodanej w przypadku procedur szczególnych, o których mowa w dziale XII w rozdziałach 6a, 7 i 9 ustawy VAT.

Pola EUPLVATID i IMPLVATID dotyczą podatników sporządzających JPK\_FA(4), którzy nie mają nadanego numeru NIP i zarejestrowani są w Polsce w związku z opodatkowaniem podatkiem VAT w ramach procedur szczególnych.

W przypadku, gdy zaistnieje potrzeba skorzystania z EUPLVATID i IMPLVATID należy w kolumnie GrupaP wpisać EUPLVATID lub IMPLVATID, a w kolumnie OpisA kod zgodny z przypisanym numerem.

Poniższe okno znajduje się w module Administracja -> Definicje -> Księgowość -> Podatek -> JPK -> Def. JPK FA.

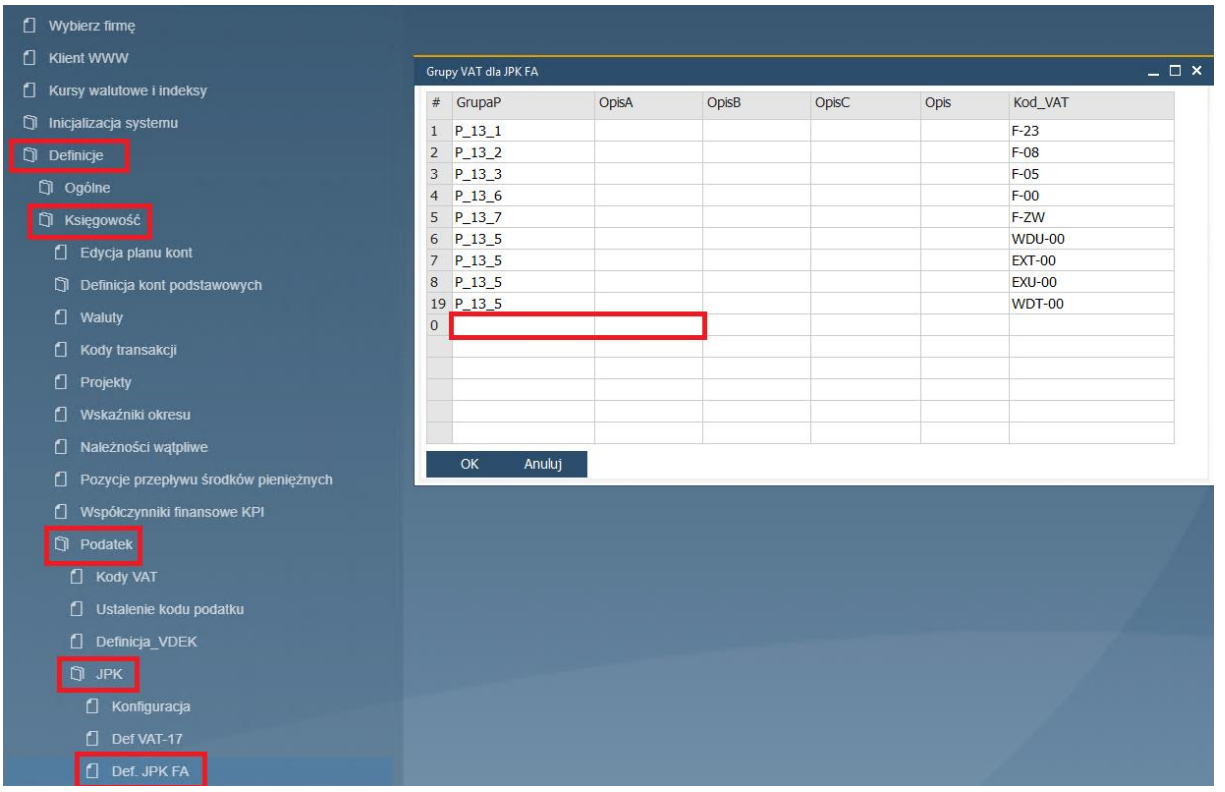

Aby pobrać niezbędną konfigurację należy przejść do modułu Administracja -> Definicje -> Księgowość -> Podatek -> JPK -> Konfiguracja. Następnie wybrać sprawdź aktualizacje, zaznaczyć wskazane algorytmy oraz definicje i kliknąć pobierz.

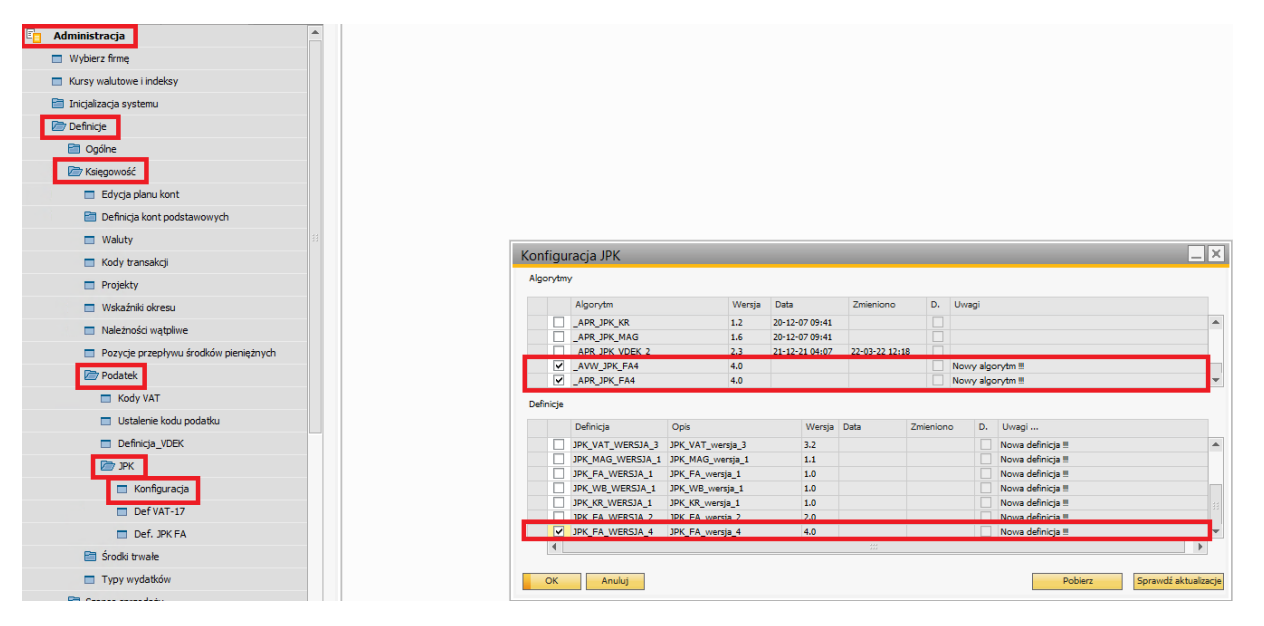

## HANA

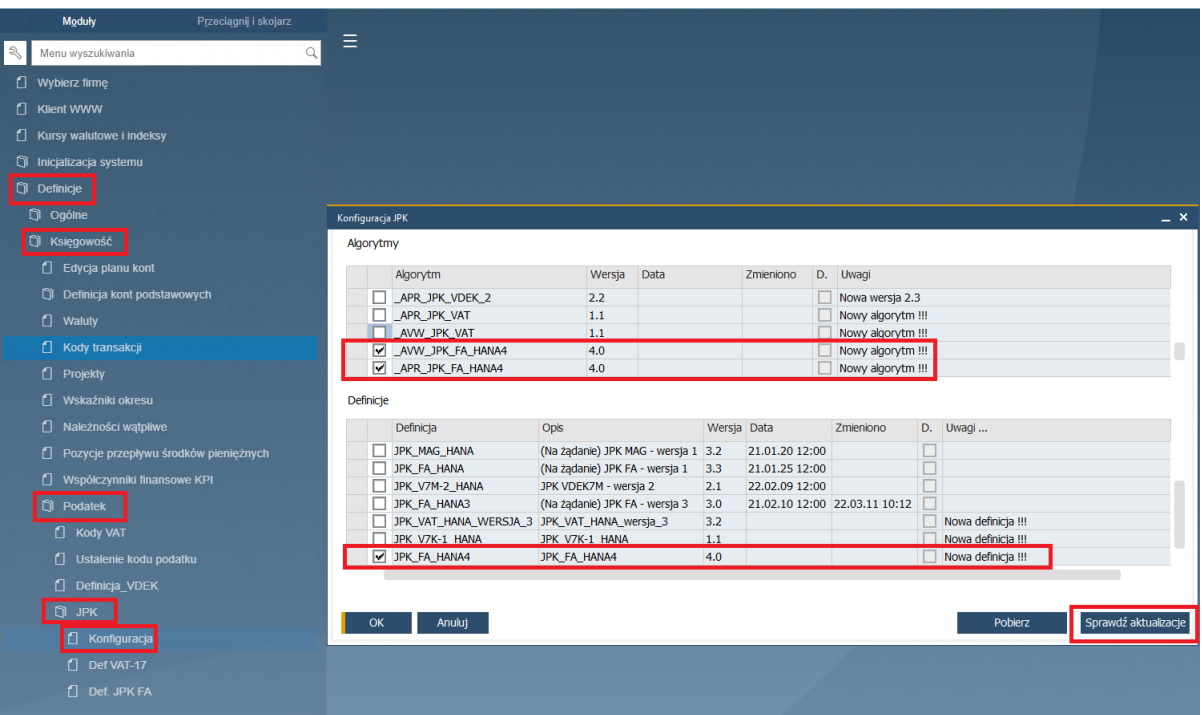